<span id="page-0-1"></span>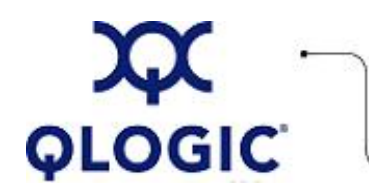

# **Readme File**

## **FC HBA Driver for Solaris SPARC and x86 Platforms**

This software license applies only to QLogic customers. QLogic Corporation. All rights reserved.

## **Table of Contents**

- 1. **[Package Contents](#page-0-0)**
- 2. **[OS Support](#page-1-0)**
- 3. **[Supported Features](#page-1-1)**
- 4. **[Using the Driver](#page-1-2)**
	- 4.1 **[Installing the Driver](#page-1-3)**
	- 4.2 **[Updating the Driver](#page-3-0)**
	- 4.3 **[Installing and Configuring the FC-IP Driver](#page-4-0)**
	- 4.4 **[Removing the Driver](#page-4-1)**
- 5. **[Driver Parameters](#page-6-0)**
	- 5.1 **[FC HBA Parameters](#page-7-0)**
	- 5.2 **[Persistent Name Binding](#page-15-0)**
	- 5.3 **[Target Masking](#page-16-0)**
	- 5.4 **[LUN Masking](#page-16-1)**
	- 5.5 **[Failover](#page-16-2)**
	- 5.6 **[FC-SP Security](#page-16-3)**
- 6. **[Additional Notes](#page-16-4)**
	- 6.1 **[Frequently Asked Questions](#page-17-0)**
	- 6.2 **[Crossroad CrossPoint 4100 Installation](#page-17-1)**
	- 6.3 **[Optional Management Tools](#page-19-0)**
- 7. **[Contacting Support](#page-19-1)**

#### <span id="page-0-0"></span>**1. Package Contents**

The FC HBA driver for Solaris is available in the following packages:

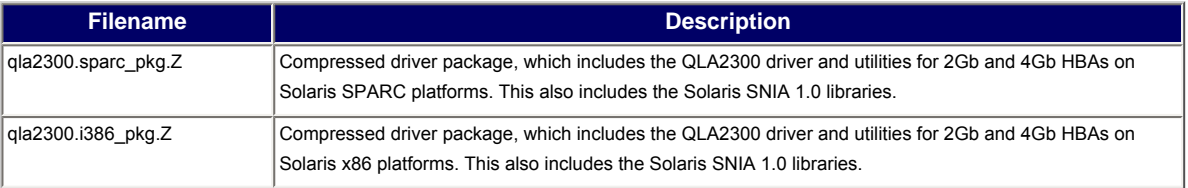

**NOTE**: The QLA200, QLA210, and QLE220 HBAs are supported only on the Sun Solaris x 86 platforms.

You can install just the driver, or libraries, or both depending on your requirements. Note that the SNIA libraries, depending on the platform, may have more than one installation version.

**NOTE**: The "QLA2300 driver" is the original name assigned to the Solaris FC HBA driver. This document refers to this driver as the "FC HBA driver."

#### <span id="page-1-0"></span>**2. OS Support**

This FC HBA driver is compatible with the following Solaris platforms:

- Sun Solaris operating system (2.6, 7, 8, 9, or 10) on Solaris SPARC platforms
- Sun Solaris operating system (9 or 10) for x86 platforms

**NOTE**: Download the appropriate SPARC or x86 Solaris cluster patch set from [http://www.Sunsolve.Sun.com](http://www.sunsolve.sun.com/). For Solaris 8 and 9, download the Solaris SAN Foundation patches from Sun at: [http://www.Sun.com/storage/](http://www.sun.com/storage/san) [san](http://www.sun.com/storage/san). Follow the **download** link and download SAN\_*x.y*\_install\_it.tar.Z where *x.y* is the Sun version number, such as "4.4".

### <span id="page-1-1"></span>**3. Supported Features**

The FC HBA driver supports the following features:

- Extended LUN support
- Point-To-Point F port, FL port, N port, and Arbitrated Loop configurations
- Fibre Channel Tape support
- Enhanced Loop ID support (2048 Loop IDs) in F port configuration
- Full-duplex operation in loop configuration
- Persistent Name Binding support
- SNIA 1.0 support
- 2Gb per second data rate
- 4Gb per second data rate
- Failover support
- Beacon support (except QLA200 and QLA210)
- ECHO support
- Dynamic driver parameter updates
- Driver update without reboot
- HBA bus architectures: PCI, PCI-E, cPCI, and Sbus

**NOTE**: Documentation for the driver utilities, which includes the command line dynamic update utility, qlreconfig, included with the driver, is located in the directory specified during installation. The default directory is: /opt/QLogic\_Corporation/drvutil.

#### <span id="page-1-2"></span>**4. Using the Driver**

This section provides procedures for installing, updating, and removing the driver. For details, see the following topics:

- [4.1 Installing the Driver](#page-1-3)
- 4.2 Updating the Driver
- [4.3 Installing and Configuring the FC-IP Driver](#page-4-0)
- 4.4 Removing the Driver

#### <span id="page-1-3"></span>**4.1 Installing the Driver**

These procedures assume that you have downloaded the correct driver package into the directory on the machine where you want to install the driver and that you are logged on with superuser privileges.

For details, see the following topics:

- [4.1.1 New SPARC Platform Installation](#page-2-0)
- [4.1.2 New x86 Platform Installation](#page-2-1)

#### <span id="page-2-0"></span>**4.1.1 New SPARC Platform Installation**

**WARNING**! When installing the HBA and driver for the first time, you should install the driver first, and then install the HBA into the system. This allows Solaris to correctly bind the driver to the FC HBA. Failure to do so requires rebooting the system after loading the driver.

If other FC HBAs are already installed in the system, you'll need to reboot the system if it already has the native Solaris driver (qlc) installed. The native Solaris driver (qlc) detects and attaches to the FC HBA. A reboot allows the FC HBA driver to attach to the HBA first, which prevents the native Solaris driver from attaching to the HBA.

To install the driver:

- 1. Uncompress the driver package: uncompress qla2300.sparc\_pkg.Z
- 2. Package add the driver: pkgadd -d ./qla2300.sparc\_pkg
- 3. Select the FC HBA driver package (option 1).
- 4. Answer the pkgadd queries. In response to system prompts, you may relocate the driver utilities and conf file backup directories to suit your system requirements.
- 5. Depending on the system configuration and HBA installation, one of the following apply:
	- ❍ If you haven't installed the FC HBAs, the driver loads but fails to attach. When this happens, shut down the system and install the FC HBAs, then reboot the system. The driver attaches to the QLogic HBAs, making the storage available to use. Check the /var/adm/messages file for more detailed device and HBA information.
	- ❍ If the FC HBAs were installed before the driver installation and the native Solaris driver has already attached to the FC HBAs, you must reboot the system to allow the FC HBA driver to attach to the **HBA**
	- ❍ If the FC HBAs were installed before the driver installation and the native Solaris driver is not installed on the system, the driver dynamically attaches without requiring a system reboot.
- 6. Refer to the driver configuration parameters for any further customization (i.e. persistent binding).

**NOTE**: For configuration assistance or to implement HBA monitoring, install the SANsurfer HBA Manager or the SANsurfer command line utility (CLI).

#### <span id="page-2-1"></span>**4.1.2 New x86 Platform Installation**

- 1. Uncompress the driver package: uncompress qla2300.i386\_pkg.Z
- 2. Package add the driver: pkgadd -d ./qla2300.i386\_pkg
- 3. Select the FC HBA driver package (option 1).
- 4. Answer the pkgadd queries. In response to system prompts, you may relocate the driver utilities and conf file backup directories to suit your system requirements.

**NOTE**: If you created an x86 boot device using the FC HBA driver, a message notifies you of conflicting files. When this happens, accept the conflicting files to be reloaded. Because the FC HBA has not been installed yet, the driver loads but fails to attach.

- 5. Shutdown the system and install the FC HBAs.
- 6. Reboot the system. The driver attaches to the FC HBAs, making the storage available to use. For more detailed device and HBA information, check the /var/adm/messages file.
- 7. Refer to the driver configuration parameters for any further customization (such as persistent binding).

**NOTE**: For configuration assistance or to implement HBA monitoring, install the SANsurfer HBA Manager or the SANsurfer command line utility (CLI).

#### <span id="page-3-0"></span>**4.2 Updating the Driver**

This section assumes that you currently have a previous FC HBA driver on your machine. Before installing the new driver package, you must first uninstall the currently installed FC HBA driver package, as described in [section 4.4.](#page-4-1) After removing the previous driver, return to these procedures to continue installing the new driver.

**NOTE**: The following sections assume that you have downloaded the correct driver package into the directory on the machine where you want to install the driver and that you are logged on with superuser privileges.

For details, see the following topics:

- [4.2.1 Updating the SPARC Platform Driver](#page-3-1)
- [4.2.2 Updating the x86 Platform Driver](#page-3-2)

#### <span id="page-3-1"></span>**4.2.1 Updating the SPARC Platform Driver**

To update the Solaris SPARC driver:

- 1. Uninstall the current FC HBA driver (see [section 4.4](#page-4-1)).
- 2. Uncompress the driver package: uncompress qla2300.sparc\_pkg.Z
- 3. Package add the driver: pkgadd -d ./qla2300.sparc\_pkg
- 4. Select the FC HBA driver package (option 1).
- 5. Answer the pkgadd queries. In response to system prompts, you may relocate the driver utilities and conf file backup directories to suit your system requirements.

The system dynamically attaches and loads the driver, making the devices available to use. For more detailed device and HBA information, check the /var/adm/messages file.

**NOTE**: As discussed in section 4.4, if you uninstalled the 4.14 driver (or earlier), you must reboot the system to install the 4.15 driver (or later). After installing the driver, the system dynamically unloads and reloads the driver as needed.

6. Refer to the driver configuration parameters for any further customization (i.e. persistent binding).

**NOTE**: For configuration assistance or to implement HBA monitoring, install the SANsurfer HBA Manager or the SANsurfer command line utility (CLI).

#### <span id="page-3-2"></span>**4.2.2 Updating the x86 Platform Driver**

To update the Solaris x86 driver:

- 1. Uninstall the current FC HBA driver (see [section 4.4](#page-4-1)).
- 2. Uncompress the driver package: uncompress qla2300.i386\_pkg.Z
- 3. Package add the driver: pkgadd -d ./qla2300.i386\_pkg
- 4. Select the FC HBA driver package (option 1).
- 5. Answer the pkgadd queries. In response to system prompts, you may relocate the driver utilities and conf file backup directories to suit your system requirements.

The system dynamically attaches and loads the driver, making the devices available to use. For more detailed device and HBA information, check the /var/adm/messages file.

**NOTE**: As discussed in [section 4.4,](#page-4-1) if you uninstalled the 4.14 driver (or earlier), you must reboot the system to install the 4.15 driver (or later). After installing the driver, the system dynamically unloads and reloads the driver as needed.

6. Refer to the driver configuration parameters for any further customization (i.e. persistent binding).

**NOTE**: For configuration assistance or to implement HBA monitoring, install the SANsurfer HBA Manager or the SANsurfer command utility (CLI).

<span id="page-4-0"></span>This section provides the following topics:

- [4.3.1 Installing the FC-IP driver](#page-4-2)
- 4.3.2 Configuring the FC-IP driver

#### <span id="page-4-2"></span>**4.3.1 Installing the FC-IP driver**

To install the FC-IP driver:

- 1. Login to your Solaris system as root.
- 2. Locate the first instance number of the FC HBA driver used for FC-IP. If the instance number is greater than zero, you must change the FC-IP driver configuration file from the default setting. Change the instance number to match that of the FC HBA driver. For example: File: q3ip.conf name="q3ip" parent="pseudo" instance=0;
- 3. Enter the following command to add the driver to Solaris: add\_drv q3ip

This completes the FC-IP Driver Installation.

#### <span id="page-4-3"></span>**4.3.2 Configuring the FC-IP driver**

Decide the driver instance number on which to run IP. The system uses this number to plumb the IP. The following example uses an HBA instance of zero.

- 1. Enter the following commands to plumb the IP: devfsadm ifconfig q3ip0 plumb
- 2. Create a hostname file in the /etc directory for the FC-IP driver. This file contains the name given to the host to which the FC-IP connects. The /etc/hosts file must include this hostname with a corresponding IP address that is in a different subnet than other Ethernet HBAs on the system. For example: hostname.q3ip0
- 3. Restart the system: -- reboot with the -r option

#### <span id="page-4-1"></span>**4.4 Removing the Driver**

The driver's Dynamic Unload (or "no-reboot driver") functionality allows you to unload the driver from the system without a system reboot. Older driver versions (prior to 4.15) still require a reboot to remove them from system memory.

To remove the FC HBA driver for Solaris, follow the procedures described in the following sections:

- [4.4.1 Package Pre-Removal](#page-4-4)
- [4.4.2 Back Up Files](#page-5-0)
- [4.4.3 Package Removal](#page-6-1)

#### <span id="page-4-4"></span>**4.4.1 Package Pre-Removal**

You must remove previous versions of the driver before installing the new driver.

If the system includes the FC-IP driver, remove it prior to removing the driver package; otherwise, you will need to reboot to remove the driver. For example:

ifconfig q3ip0 unplumb rm /etc/hostname.q3ip0 rem\_drv q3ip

To remove the FC HBA driver package, use the pkgrm command as follows:

- 1. Login as root.
- 2. Determine driver package name.

The qla2300 pre 4.12 driver package names are as follows:

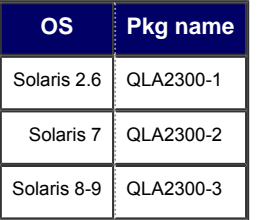

The qla2300 4.12 and later driver package names are as follows:

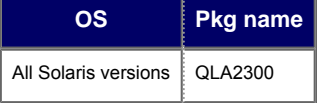

**NOTE**: An old driver package conflicts with the new driver package. For example, "QLA2300-3" conflicts with new driver package named "QLA2300"; this requires removing the old package prior to installing the new one.

3. Confirm the installation of the current driver using the pkginfo command (pkginfo *<package name>*). For example:

```
pkginfo QLA2300-3
or
pkginfo QLA2300
```
- 4. Stop any utilities that are using the FC HBA driver (for example, any third-party applications that use SNIA APIs).
- 5. Unmount any partitions that use the FC HBA driver.
- 6. Stop any IOs going to raw partitions.

#### <span id="page-5-0"></span>**4.4.2 Back Up Files**

Starting with the Solaris driver version 4.07, the system automatically backs up the qla2300.conf file, which is generated during the package removal. If you are uninstalling an earlier version of the driver, you must manually back up the /kernel/drv/qla2300.conf file for future reference.

For driver versions between 4.07 and 4.14, the system creates a backup file in the /kernel/drv directory. For driver versions 4.15 and later, the system creates a backup file in the /opt/QLogic\_Corporation/ confbkup directory (unless the default directory is overridden during driver installation).

The format of the backup file is: qla2x00.conf\_*yymmddhhmmss*

where: *yy* = year (00 - 99) *mm* = month (01 - 12) *dd* = day (01 - 31) *hh* = hour (00 - 23) *mm* = minutes (00 - 59) *ss* = seconds (00 - 59)

*yymmddhhmmss* = timestamp denoting the backup file creation date

**NOTE**: If the current qla2300.conf file matches the previous qla2300.conf file, the system will not create a new one. If a qla2300.conf backup file does not exist, the system creates a new backup file.

#### <span id="page-6-1"></span>**4.4.3 Package Removal**

To remove the driver package from the system:

- 1. Type the following command: pkgrm *<driver package name>*
- 2. Answer the pkgrm queries. Depending on your driver version, one of the following processes occurs:
	- ❍ When uninstalling the 4.15 driver (or later), the system dynamically removes the driver binary from system memory. You must stop all IOs, unmount partitions, stop all applications that use the SNIA APIs, and unconfigure FC-IP (if configured/plumbed). **NOTE**: If the driver uninstall process is unable to remove the driver for some reason (i.e., partitions still mounted, SNIA APIs being used, IO is active, or IP is active, etc.), a message states that the dynamic unload cannot finish. You have 15 seconds to type a **control-c** (**^c**) to terminate the pkgrm (which is safe to do). You can then correct the problem and re-run the pkgrm command. If you do NOT type **control-c** (**^c**) within 15 seconds, the pkgrm continues the uninstall process; however, this will prevent you from loading a new driver dynamically because the old driver is still running, which requires a reboot.
	- ❍ When removing a 4.14 (or earlier) driver, one of the following options apply:
		- If you are planning to install (or update) the FC HBA driver, you may postpone the reboot to remove the 4.14 (or earlier) driver binary, until after you install the updated FC HBA driver (as instructed in the installation section). You may now return to the installation section of this readme.
		- If you are not planning to install (or update) the FC driver, you must reboot the system to remove the driver binary. To properly shut down processes and reboot the system, see the appropriate Solaris documentation. If you are sure it is safe to reboot the system, enter: reboot -- -r

After rebooting the system, if there is no FC HBA driver present to attach to the FC HBA, an installed native Solaris driver (qlc) will attach and bind to the HBA. Neither QLogic nor Sun supports this possible configuration.

#### <span id="page-6-0"></span>**5. Driver Parameters**

You can specify parameter values on a per instance basis for the FC HBA driver. These configuration parameters are available in the /kernel/drv/qla2300.conf file. Upon system initialization, the driver displays its ID banner, including its version number and instance number. The system also saves the ID banner in the /var/adm/messages file.

Parameter values on a per instance basis appear as the driver instance number in a parameter's hba field. The general format of a driver parameter entry is:

hba*<instance number>*-*<parameter name>*=*<parameter value>*;

**NOTE**: The parameter entries must not include any leading spaces.

For example, to specify the link-down-timeout value for driver instance 3, the parameter entry would be the following without the leading spaces:

 $hba3-1ink-down-timeout=60;$ 

On systems containing multiple HBA instances, if you do not enter a value for a specific parameter, it obtains the instance of zero by default. Persistent name binding entries are exempt from this rule.

**NOTE**: In a system configured with a single HBA, the instance number may not be zero since the instance number depends on the other configured bus adapters and the kernel's bus scanning procedure.

For more details, see the following topics:

- [5.1 FC HBA Parameters](#page-7-0)
- [5.2 Persistent Name Binding](#page-15-0)
- [5.3 Target Masking](#page-16-0)
- [5.4 LUN Masking](#page-16-1)
- [5.5 Failover](#page-16-2)
- [5.6 FC-SP Security](#page-7-0)

#### <span id="page-7-0"></span>**5.1 FC HBA Parameters**

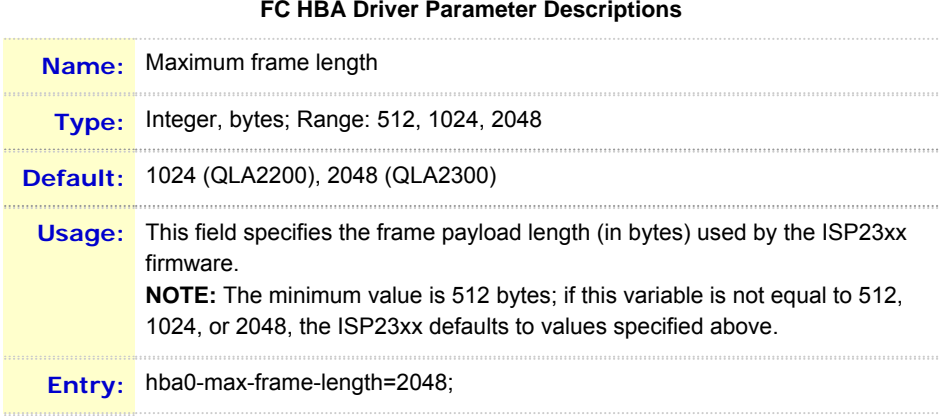

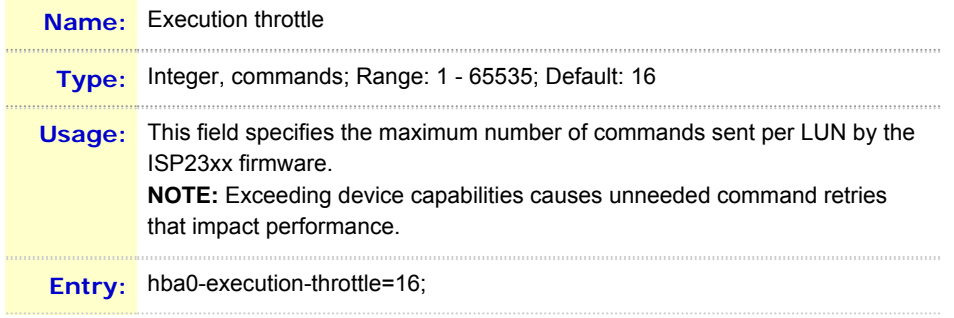

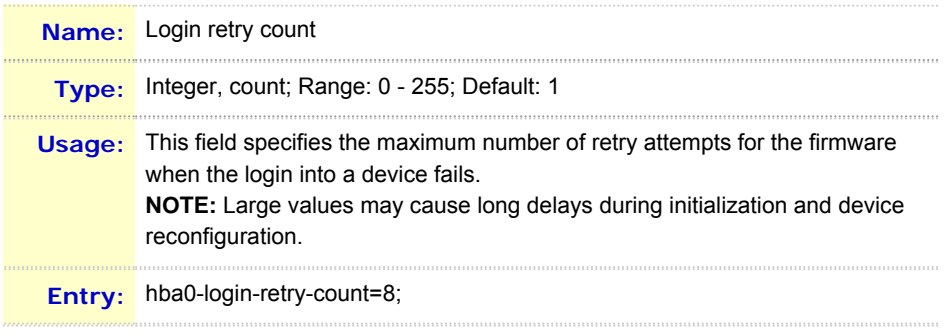

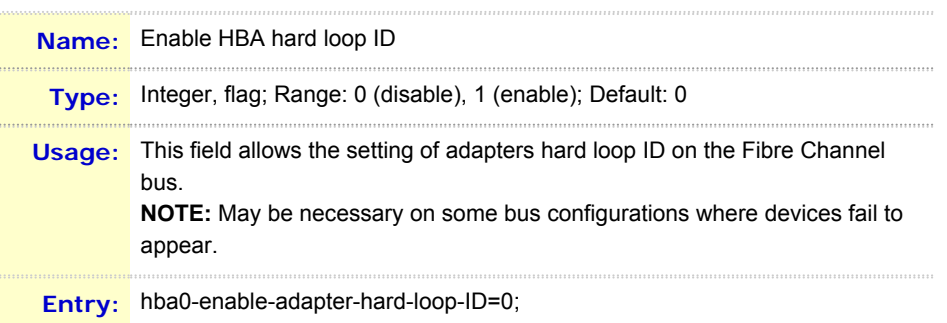

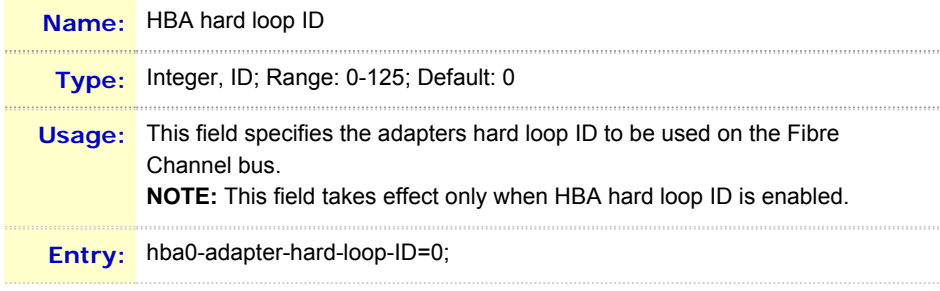

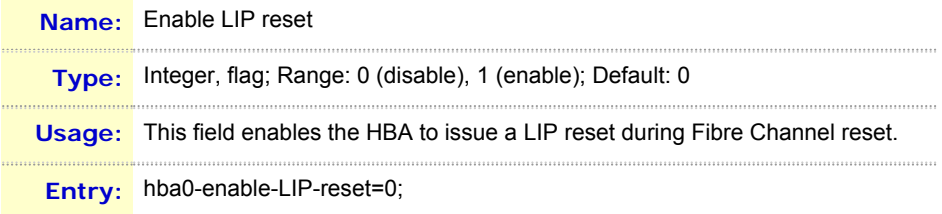

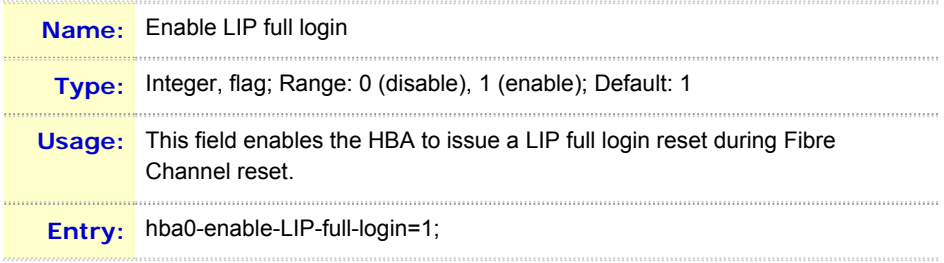

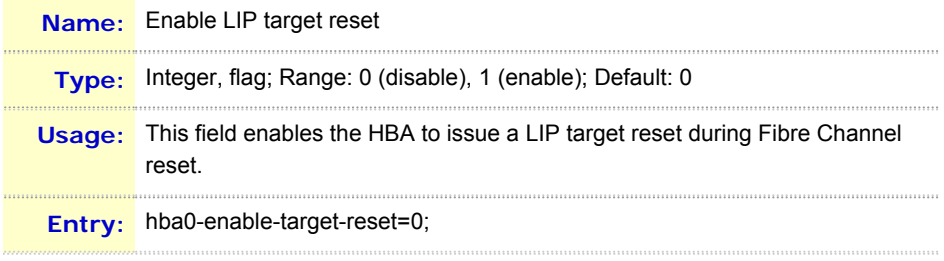

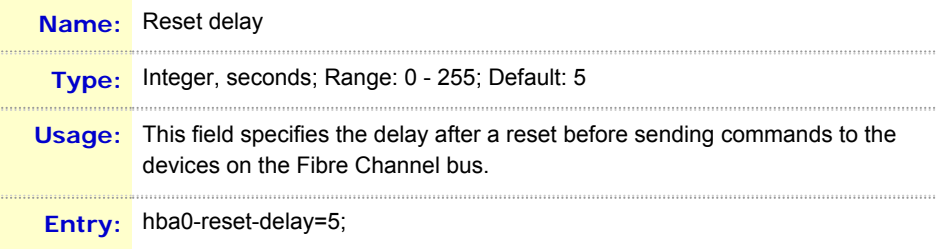

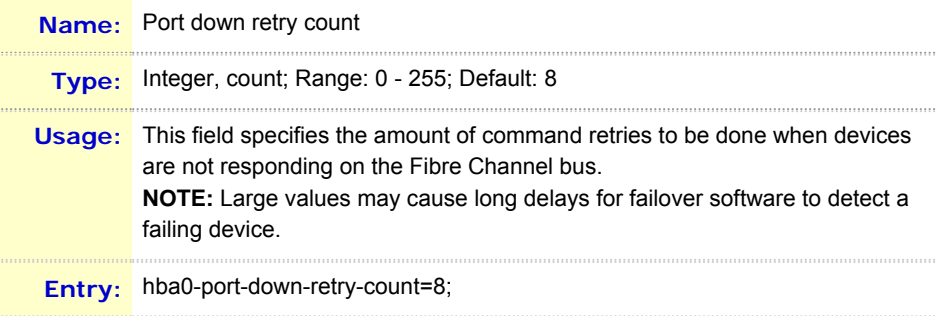

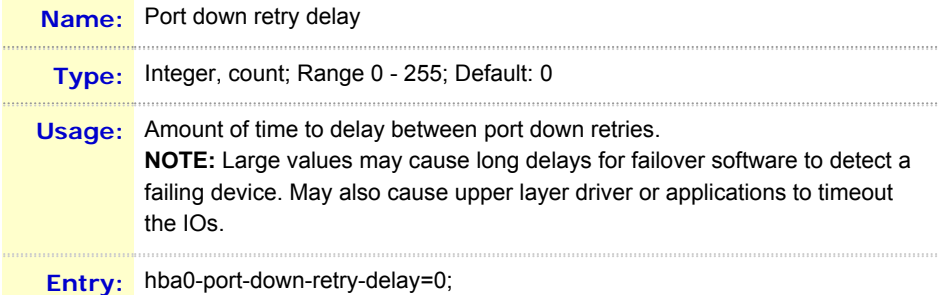

**Name:** Maximum LUNs per Target **Type:** Integer, count; Range: 1 - 256; Default: 8 **Usage:** Maximum number of LUNs to scan for, if the target does not support SCSI Report LUNs command. **NOTE:** Large values may cause long delays during boot. **Entry:** hba0-maximum-luns-per-target=8;

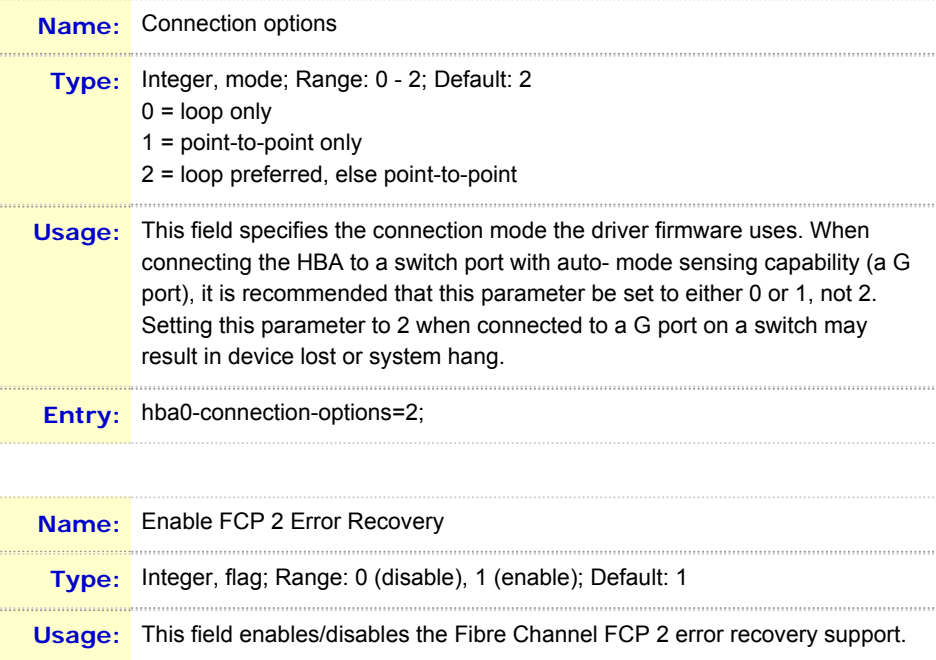

**Entry:** hba0-fc-tape=1;

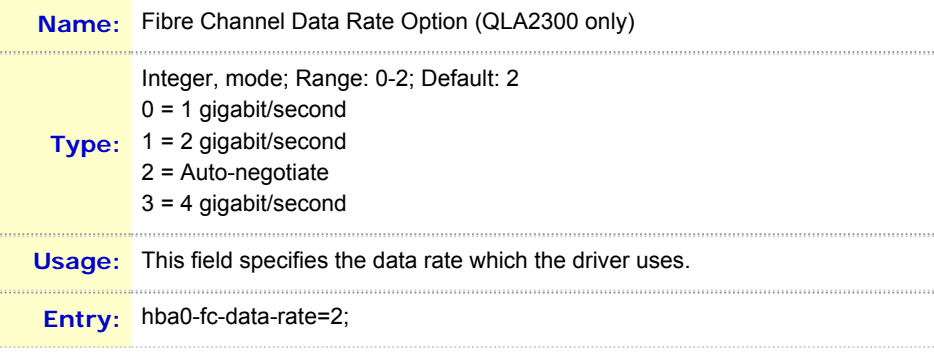

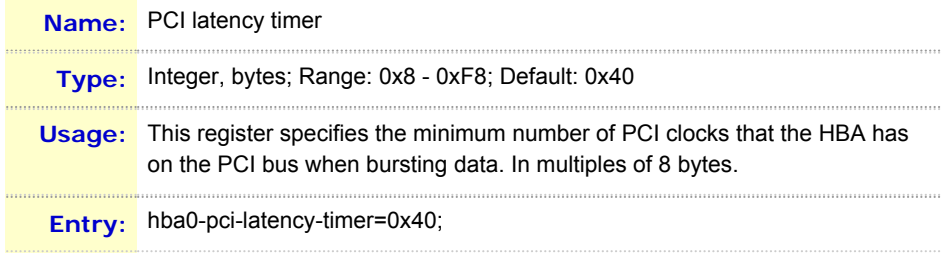

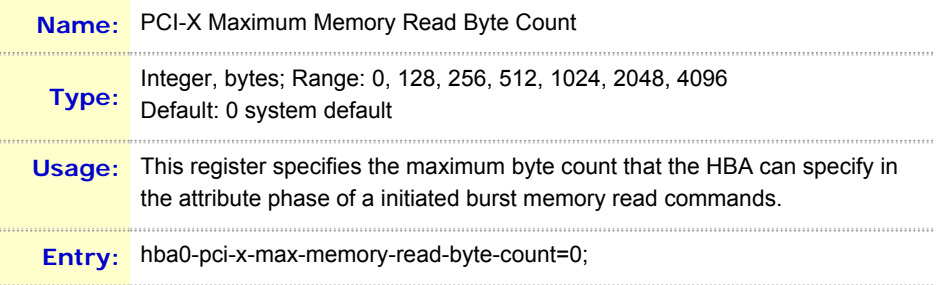

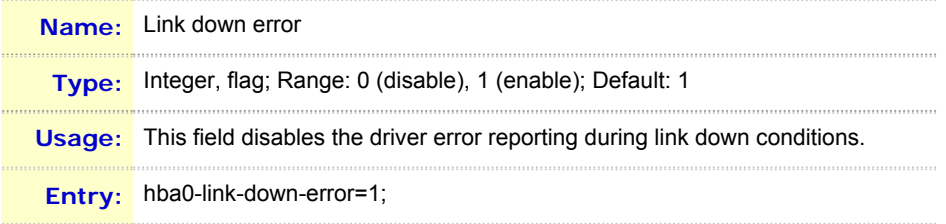

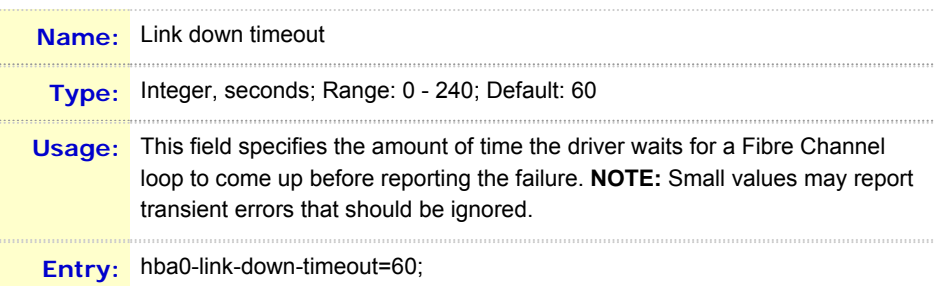

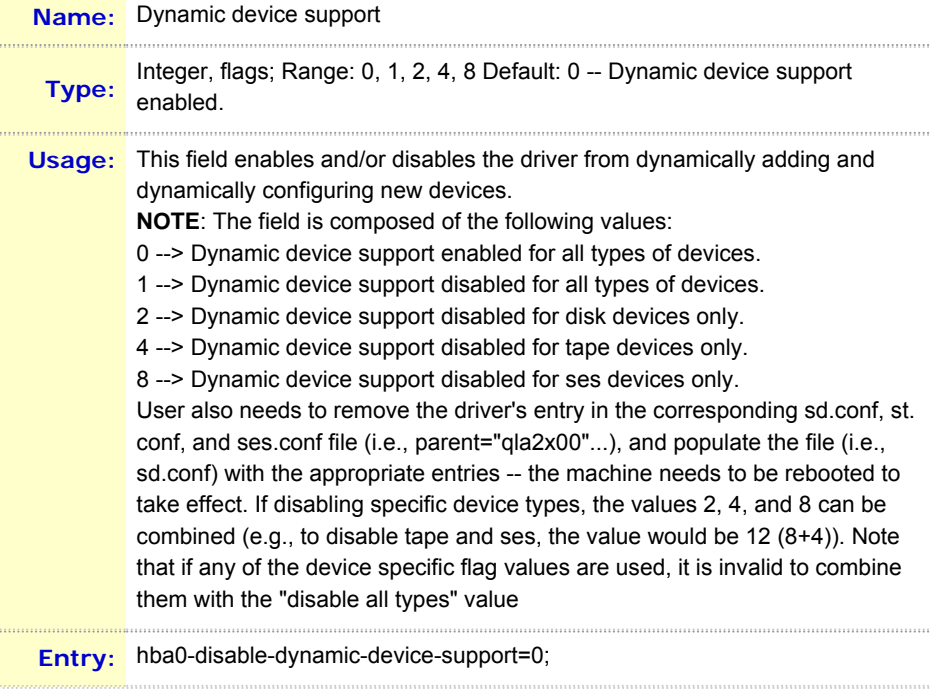

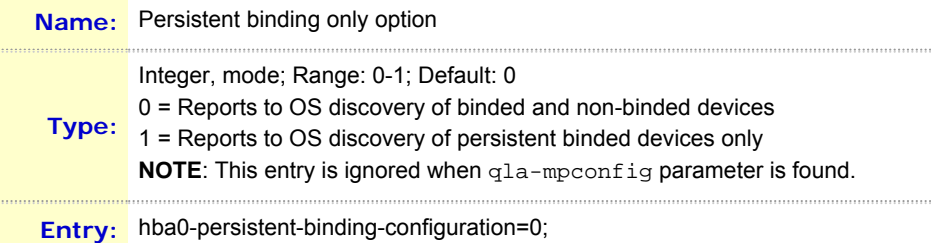

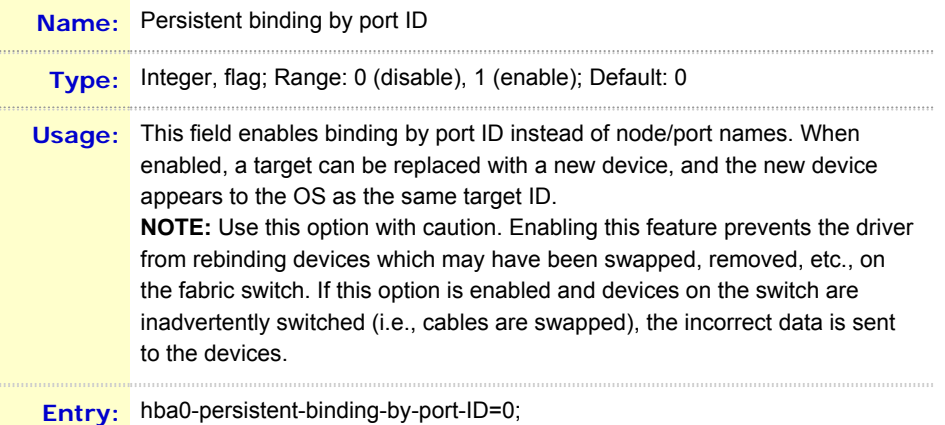

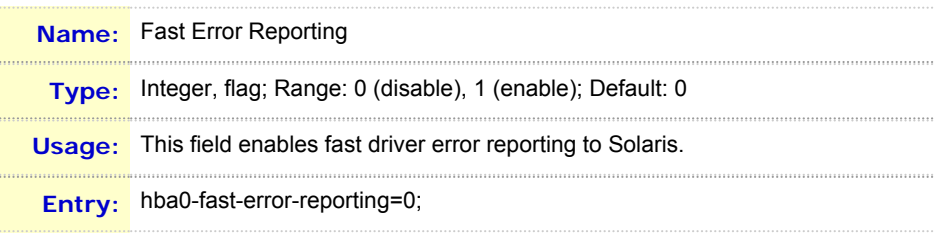

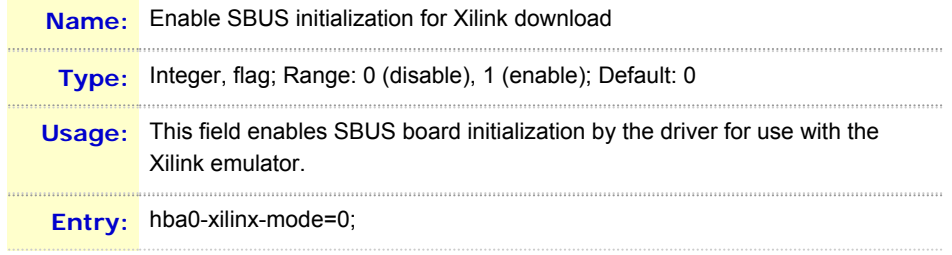

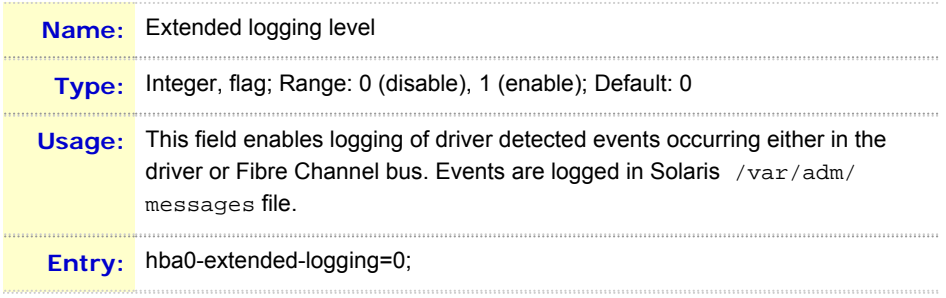

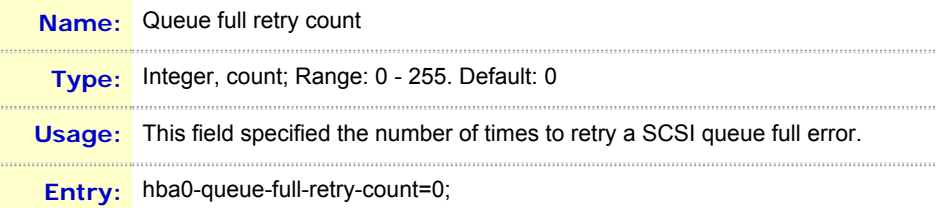

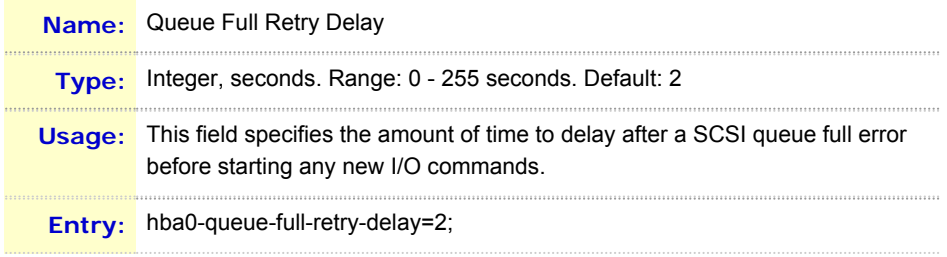

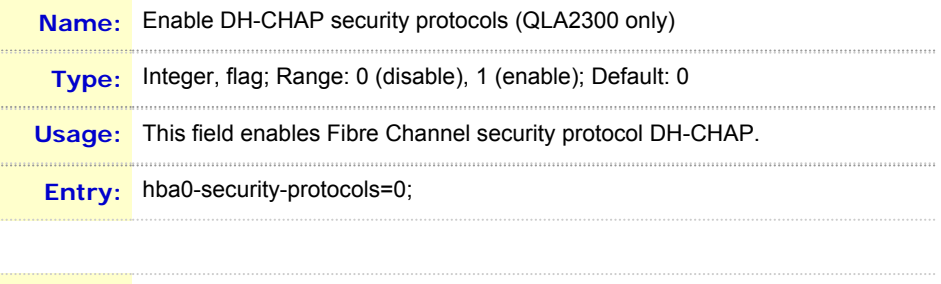

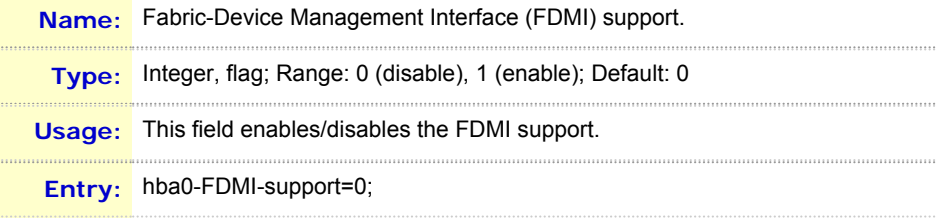

![](_page_13_Picture_160.jpeg)

![](_page_13_Picture_161.jpeg)

![](_page_13_Picture_162.jpeg)

![](_page_13_Picture_163.jpeg)

![](_page_13_Picture_164.jpeg)

![](_page_13_Picture_165.jpeg)

![](_page_14_Picture_160.jpeg)

#### **Q2IP/Q3IP Parameter Descriptions**

![](_page_14_Picture_161.jpeg)

![](_page_14_Picture_162.jpeg)

![](_page_14_Picture_163.jpeg)

**Entry:** hba0-extended-logging=0;

#### **Hard-coded NVRAM values**

The following firmware option values are hard-coded in the driver:

- 1. Enabled Node Name option.
- 2. Enabled Full Login after LIP.
- 3. Disabled Stop PortQ on Full Status.
- 4. Enabled PDBC notify.
- 5. Enabled Target Inquiry Data for disabled LUNs.
- 6. Enabled ADISC.
- 7. Disabled Disable Initiator Mode.
- 8. Disabled Enable Target Mode.
- 9. Enabled Fairness in loop arbitration.

<span id="page-15-0"></span>Persistent Name Binding support is available for target devices. This support allows you to associate a specified device World Wide Port Name (WWPN) to a specified SCSI target ID.

For driver version earlier than 4.15, it is implemented through both the /kernel/drv/sd.conf and /kernel/ drv/qla2300.conf files. The matching between the target device port, the SCSI target ID, and the HBA driver instance happens inside /kernel/drv/qla2300.conf.

For driver versions 4.15 and later, the driver dynamically discovers targets, so no entries in the sd.conf or st. conf files are required. Note that if you disable dynamic discovery of devices (via the hbaX-disable-dynamicdevice-support parameter), you must populate the sd.conf and st.conf files as noted above for pre-4.15 drivers.

The Persistent Name Binding support for target devices associates a SCSI target ID to a specified device World Wide Port Name or port ID. A specified port ID binding takes precedence over World Wide Port Name binding. In other words, this entry changes the target ID of the device to the number specified in the entry.

• To enable persistent binding by WWPN, add the following lines in the qla2300.conf file for each target device:

```
hba<#>-SCSI-target-id-<#>-fibre-channel-port-name="<device WWPN>";
For example, to associate the following WWPN with target ID 2 on HBA instance 1, enter:
hba1-SCSI-target-id-2-fibre-channel-port-name="2100002037004ac9";
```
- To enable persistent binding by port ID, add the following lines in the  $q1a2300.conf$  file: hba<#>-SCSI-target-id-<#>-port-id="<device port ID>"; For example, to associate the following port ID with target ID 2 on HBA instance 1, enter: hba1-SCSI-target-id-2-port-id="10031e";
- To find the current mapping between the device WWPN or port ID and SCSI ID of the target devices detected by a particular HBA instance, look in the /var/adm/messages file for entries similar to the following:

```
qla2300: hba1-SCSI-target-id-2-fibre-channel-node-name="2000002037004ac9";
qla2300: hba1-SCSI-target-id-2-fibre-channel-port-name="2000002037004ac9";
qla2300: hba1-SCSI-target-id-2-port- id="10031e";
qla2300: hba1-SCSI-target-id-3-fibre-channel-node-name="2000002037004ac7";
qla2300: hba1-SCSI-target-id-3-fibre-channel-port-name="2000002037004ac7";
qla2300: hba1-SCSI-target-id-3-port-id="10031f";
```
#### **IMPORTANT**!

- Unlike other parameter entries in the  $q$ la2300.conf file, values indicated in persistent name binding entries for instance 0 do not apply to other instances when there are no entries for the other instances.
- Persistent Name Binding entries are optional entries in the qla2300.conf file. These entries do not dictate which devices are scanned by the driver, and do not perform any device masking. Absence of this entry for any given device name or SCSI ID does not direct the driver to perform any type of device masking.
- For target devices, if no Persistent Name Binding entries are specified, the default SCSI target IDs assigned are the loop ID of the devices. To identify which default SCSI target IDs are assigned to fabric devices, see [section 6.1.](#page-17-0)
- The system does not use the types of persistent binding entries listed above if this information has been entered using the SANsurfer FC HBA Manager or the CLI utilities. To check this, search the qla2300. conf file for qla-mp-config-required. If this text exists, the system will ignore the previous persistent binding entries.

**CAUTION**! Be careful when sharing the devices among multiple HBAs. All target devices must be bound with all HBA instances so the devices show up in a pre-determined way. A shared device that is bound on one HBA instance but unbound on another may show up at an unexpected SCSI target ID for the unbound HBA instance. This may lead to data corruption on the device if the user unknowingly writes to the unexpected device.

#### <span id="page-16-0"></span>**5.3 Target Masking**

The **Persistent Binding Configuration** option enables the OS to see only the persistent bound targets. To use this option:

- 1. Persistent bind one or more targets you want the OS to see, as describe in [section 5.2.](#page-15-0)
- 2. Enable the **Persistent Binding Configuration** option to mask off the targets you want to hide from the OS.

This parameter takes effect after rebooting the system or during a dynamic update. (See the readme file in the opt/QLogic\_Corporation/drvutil directory).

#### <span id="page-16-1"></span>**5.4 LUN Masking**

The driver reports the enabled LUNs in the /var/adm/messages file. For example: Jul 23 12:01:38 qla2300: qla2300-hba0-SCSI-target-id-0-lun-0-enable;

To mask a LUN:

- 1. Copy the following portion of the text to the configuration file: hba0-SCSI-target-id-0-lun-0-enable;
- 2. Replace enable with disable: hba0-SCSI-target-id-0-lun-0-disable;
- 3. This parameter takes effect upon reboot or on a dynamic update (see utility readme file in the /opt/ QLogic\_Corporation/drvutil directory).

#### <span id="page-16-2"></span>**5.5 Failover**

To enable the driver to perform failover, use the SANsurfer FC HBA Manager. However, if you use the SANsurfer FC HBA Manager to configure the driver, it uses the configuration set created in that application instead of enforcing persistent binding.

#### <span id="page-16-3"></span>**5.6 FC-SP Security**

To enable the driver to perform DH-CHAP security protocols on a per HBA bases, use the hbaN-securityprotocols parameter. This uses the Diffie Hellman - Challenge Handshake Authentication Protocol (DH-CHAP) security protocol, which supports the following settings:

- DH-CHAP with a NULL DH exchange currently supports bi-directional authentication.
- MD5 hashing algorithm, which has been ported from "RSA Data Security, Inc. MD5 Message-Digest Algorithm.
- User-defined security keys for the HBA and device (such as a switch). Security keys must be 128 bits long, the size of the hashing algorithm.
- User-defined association of the device node name with the driver's security key. To do this, edit the driver configuration file to add a text entry that identifies the node name with the device security key. This requires at least two keys: one for the HBA and one for the device. If a switch resides between the device and the HBA, you must add a key for the switch as well. Boot is not currently supported with security paths. The security key parameter uses the following format: Security Key string = "WorldWideNodeName, SecurityKey"; For example: Device-0-security-key="200000c0dd00c6be,88776655443322118877665544332211"; Device-1-security-key="200000e08b05a164,11223344556677881122334455667788";

#### <span id="page-16-4"></span>**6. Additional Notes**

This section provides reference material, including FAQs, Crossroad CrossPoint 4100 installation procedures, and the names of optional management tools. For details, see the following topics:

- [6.1 Frequently Asked Questions](#page-17-0)
- [6.2 Crossroad CrossPoint 4100 Installation](#page-17-1)
- 6.3 Optional Management Tools

#### <span id="page-17-0"></span>**6.1 Frequently Asked Questions**

#### **Q: I installed an additional FC HBA in a system with a preexisting QLogic HBA, which is controlled by the Sun qlc (leadville) driver. Why is the second HBA failing to attach?**

**A:** If you installed the additional HBA before installing the FC HBA driver, initially both HBAs are controlled by Sun's qlc driver. When the FC HBA driver is installed it indicates that driver has installed but failed to attach. This is OK, since the second FC HBA is being temporarily controlled by Sun's qlc driver. The FC HBA attaches itself to the second HBA after you reboot the system using the reconfigure (-r) option.

#### **Q: How are SCSI target IDs assigned for fabric devices?**

A: For devices on switches, if the HBA connection is F\_Port then the target IDs start at zero, but if the connection is FL Port, the target IDs start at 129 and go up to 254.

#### **Q:Why do some of the devices connected to a switch fail to show up and how can I fix this?**

- **A:** Some switches have known firmware problems that prevent the driver from detecting devices on the first try. To work around this problem, you should add Persistent Name Binding entries for the devices connected to the switch. This forces the driver to perform retries when the specified devices are not found during the fabric configuration process.
- **Q: The Persistent Name Binding entries are not working. Why does the driver see devices that I did not specify?**
- **A:** Persistent Name Binding entries do not direct the driver to perform any type of device masking. For detailed information on how to perform device masking, please contact QLogic technical support directly.
- **Q: The Persistent Name Binding entries are not working. Why does the driver still assign other IDs to the devices I specified?**
- **A:** For Persistent Name Binding entries to work properly, there must not be any conflict between the device names specified in the entries and the boot device name stored in the NVRAM. If there are still problems after the conflicts are resolved, please [contact QLogic technical support](#page-19-1).

#### <span id="page-17-1"></span>**6.2 Crossroad CrossPoint 4100 Installation**

To install the Crossroad CrossPoint 4100:

- 1. Set the **Fibre Channel Configuration** to Hard ALPA Usage and set the ALPA value. This determines the loop ID (see the loop ID to AL\_PA table).
- 2. Set the **Fibre Channel to SCSI Mapping Configuration** to indexed. Use the fill command to setup the index table.
- 3. Save the configuration and reboot the CrossPoint 4100.

4. After configuring Crossroad CrossPoint 4100, power the unit off, then on again to apply the configuration to all host HBAs in the system.

![](_page_18_Picture_182.jpeg)

## LOOP ID TO AL\_PA TABLE

#### <span id="page-19-0"></span>**6.3 Optional Management Tools**

QLogic provides optional management tools you can use to configure and monitor both local HBAs and HBAs within the SAN:

- SANsurfer HBA Manager
- SANsurfer Command Line Interface (CLI) utility

For details, see the QLogic website ([http://www.qlogic.com](http://www.qlogic.com/)).

#### <span id="page-19-1"></span>**7. Contacting Support**

Please feel free to contact your QLogic approved reseller or QLogic Technical Support at any phase of integration for assistance. QLogic Technical Support can be reached by the following methods:

Web: [http://support.qlogic.com](http://support.qlogic.com/)

North America Contact Information Email: [support@qlogic.com](mailto:support@qlogic.com) Phone: (952) 932-4040

Support contact information for other regions of the world is available at the QLogic website: [http://support.qlogic.com](http://support.qlogic.com/)

#### [Go to Top](#page-0-1)

© Copyright 2007. All rights reserved worldwide. QLogic, the QLogic logo, and the Powered by QLogic logo are registered trademarks of QLogic Corporation. All other brand and product names are trademarks or registered GIC trademarks of their respective owners.